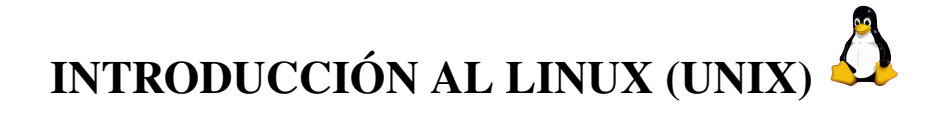

# 1. Utilización de Linux

La estructura del sistema operativo LINUX[\[1\]](#page-8-0) (versión gratuita para PC del sistema operativo UNIX) podemos dividirla en niveles según un orden de menor a mayor acercamiento al usuario en la forma siguiente:

### HARDWARE (Unidad del sistema incluyendo: CPU, unidades de disco, unidades de disquetes. Unidades externas de cintas o discos. Impresoras. Consola del sistema. Terminales. Etc...).

El Hardware incluye todos los recursos reales físicamente disponibles en nuestro ordenador. El uso de estos recursos se realiza siempre mediante el software que está incluido, en diferentes niveles, en los apartados siguientes. Para usar un ordenador y sus recursos no es indispensable más que un conocimiento superficial (conexión/desconexión principalmente) del hardware.

KERNEL (núcleo del sistema operativo LINUX).

El núcleo del sistema operativo controla las componentes físicas o hardware del ordenador. Sus tareas son fundamentalmente la organización de procesos, la transferencia de datos desde o hacia la CPU y el almacenamiento de datos en los diferentes dispositivos externos (discos, impresoras, ...).

### PROGRAMAS DE APLICACIÓN (Intérpretes de comandos. Editores. Programas de comunicación. Etc...).

Los programas de aplicaciones permiten usar el núcleo mediante la interface o intérprete de comandos (denominada Shell). Los intérpretes más importantes son los del propio sistema operativo LINUX que actúa normalmente a nivel de proceso interactivo (prompt: \$), el intérprete de lenguaje C, el del sistema operativo DOS (Disk Operating System) que lo hace compatible en programas fuente con los IBM-PC y el intérprete de procesos en diferido (background). Los programas de aplicaciones de más uso son los editores de pantalla completa (vi, emacs, kate, the, ...), los compiladores de lenguajes de programación alto nivel (FORTRAN, C, PASCAL, ...), el lenguaje de programación de comandos (programas de la Shell) y programas de comunicaciones (mail, sftp, ssh, firefox, ...).

La **CONEXIÓN** de un usuario al sistema o *login* se realizará de la forma siguiente:

- 1. Encender el sistema. En caso de que ya lo esté, no apagar nunca el interruptor de la unidad central ya que podría dañar el sistema de ficheros. Encender el terminal mediante el interruptor I/O. Esperar a que el sistema arranque, aparecerá un menú con dos opciones. Con el cursor del ratón pulsar en LINUX. Esperar a que en el ordenador se arranque el sistema operativo.
- 2. Entrar en tu cuenta. Una vez que el sistema se inicie, aparecerá un menú en el cual se introduce el nombre del usuario (acceso o username) y la contraseña (o password). A continuación pulsar en el icono ¡Entrar! o en la tecla «Enter». El entorno gráfico que está instalado es el KDE (<http://www.kde.org>).

La DESCONEXIÓN de un usuario al sistema o *logout* se realizará de la forma siguiente:

1. exit o logout. En el entorno del intérprete de comandos de LINUX, exit o logout permite a un usuario salir

del sistema. Para salir del entorno KDE bastará con apretar el botón de inicio 9 y, en el menú Salir que se despliega, aparecen varias opciones, entre ellas Cerrar la sesión, Cambiar de usuario Apagar y Reiniciar. Para apagar el Sistema Operativo, utilizaremos la opción Apagar. A continuación pregunta si se quiere Apagar el equipo.

2. Apagado del Linux. Al finalizar la sesión NO deberá apagarse bajo ninguna circunstancia el interruptor de la unidad central, ya que esto puede dañar los sistemas de ficheros. Siempre hay que realizar un apagado o *shutdown* tal y como se indica en el punto anterior.

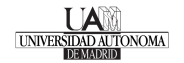

#### 1.1. Sistema de ficheros

Un fichero UNIX (o Linux) es una estructura utilizada para guardar cualquier tipo de información (código fuente fortran, código objeto, ejecutables, datos, resultados, directorios, etc...). El sistema operativo asocia internamente al fichero un *inode number* y un nombre que puede ser de hasta 256 caracteres (ejemplos: prueba.f, prueba.f.bak, prueba.f.copia.de-seguridad.mio, .profile, ...). Lo usual es que los ficheros tengan un nombre (por ejemplo «ejercicio1») y una extensión que hace referencia al tipo de contenido (por ejemplo «doc» si es un documento) siendo de la forma nombre.extensión (en el ejemplo «ejercicio1.doc»). Como ves el nombre y la extensión están separados por un punto.

En general, no es recomendable incluir espacios dentro del nombre, es preferible utilizar otros caracteres, como el «\_». Por ejemplo es preferible el nombre «copia\_de\_seguridad» a «copia de seguridad». Puede haber ficheros con distintos nombres y el mismo *inode number*, en cuyo caso tienen el mismo contenido pero sin que la información sea duplicada en disco (*links*). El soporte físico del fichero es normalmente un disco fijo o un pendrive (o memoria USB). Los ficheros se organizan en directorios que desde el punto de vista del sistema operativo son también ficheros cuyo contenido es la lista de nombres y de sus *inode number* pero que desde el punto de vista del usuario parecen compartimentos o zonas de disco desde los que se puede actuar sobre un conjunto de ficheros.

El sistema de ficheros tiene una estructura en árbol del modo en que se muestra a continuación:

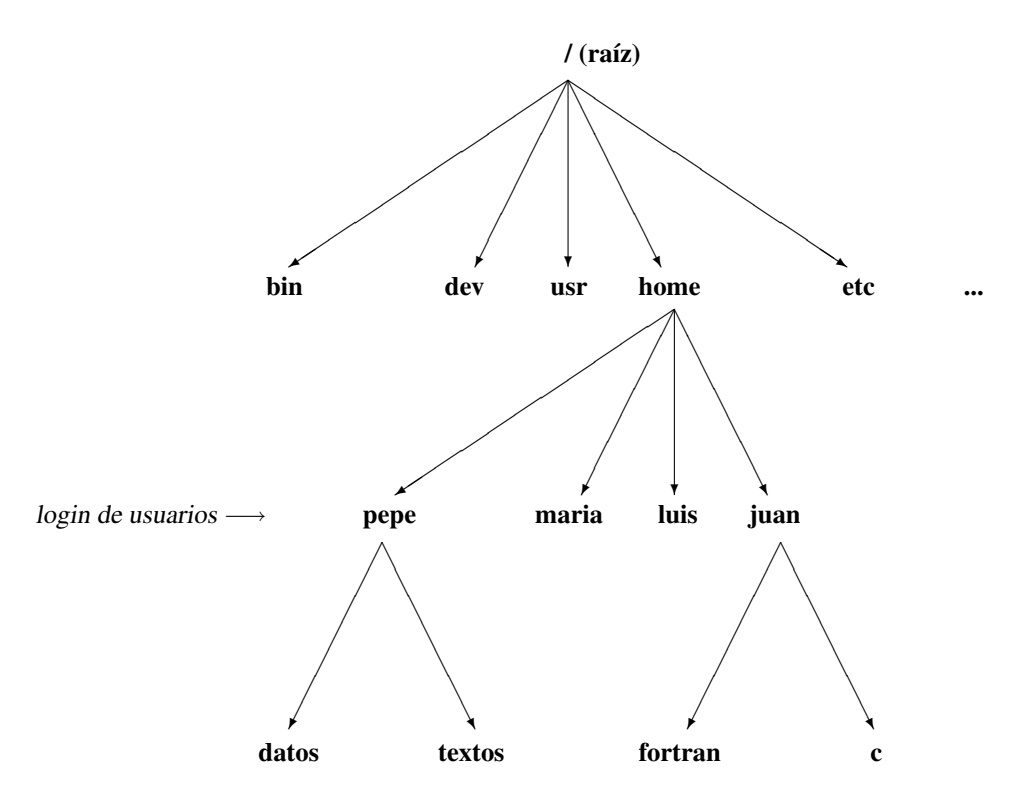

el acceso a la estructura de directorios se realiza a través del directorio de *login* que es el asignado al usuario y suele ser una rama del subdirectorio /home. Los usuarios pueden moverse a través del árbol pero sujetos a un *SISTEMA DE SEGURIDAD* basado en los siguientes puntos:

- Password Se trata de una palabra clave que tiene cada usuario y que el sistema pide cada vez que se desea conectar en una cuenta, dando acceso al directorio de *login* .
- Autorizaciones Cada fichero y directorio pertenecen a un determinado usuario llamado propietario, varios usuarios pueden constituir un grupo que puede autorizarse entre si para realizar determinadas acciones sobre ficheros y directorios del grupo sin desprotegerse frente a los demás usuarios. Las tres diferentes categorías de usuarios son:
	- 1. *Usuario propietario (u)*
	- 2. *Grupo (g)*

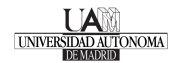

#### 3. *Otros usuarios (o)*

Las autorizaciones sobre ficheros y directorios pueden ser distintas para las tres categorías de usuarios definidas anteriormente y son del tipo siguiente:

- 1. *Lectura (r)* autoriza la lectura del fichero o directorio
- 2. *Escritura (w)* autoriza a escribir o modificar el fichero o directorio
- 3. *Ejecución (x)* autoriza la ejecución de un fichero ejecutable

Los atributos de ficheros o directorios tienen la siguiente forma:

- fichero:  $\Gamma$  w x r  $\Gamma$  x  $\Gamma$  x  $\Gamma$
- directorio:  $d r w x r w x$  x

donde el primer carácter se refiere a si es un fichero o directorio, los tres siguientes son las autorizaciones del propietario, los tres siguientes se refieren a las autorizaciones del grupo y los tres últimos corresponden a las autorizaciones de los restantes usuarios.

Supervisor Es un usuario especial que actúa con las máximas prioridades que le permiten acceder a todos los ficheros o directorios del sistema, definir nuevos usuarios, etc... En la distribución openSuSE existen herramientas de gestión (yast) que facilitan la labor del supervisor o superusuario.

El sistema de ficheros puede «corromperse» como consecuencia de un apagón (ya sea manual usando la tecla I/O del ordenador o general) mientras se actualiza el sistema de ficheros o se escribe a disco (quedan *inodes* sin cerrar o con asignaciones físicas incorrectas). En este caso corresponde al usuario Supervisor (mediante el uso del comando *fsck* u otro similar) la reparación del sistema de ficheros. En el arranque del ordenador el propio sistema operativo comprueba que el sistema de ficheros no está dañado y realiza operaciones sistemáticas en caso de encontrar problemas. NO apagar el ordenador manualmente. Cuando se desea apagar el ordenador el usuario deberá realizar la operación de *shutdown* para cerrar el sistema de ficheros y poder apagar la máquina manualmente.

Después de realizar la conexión el sistema nos introduce en un entorno gráfico llamado KDE (K-Desktop-Environment), basado en el entorno gráfico X-Window (el de uso general en workstations UNIX de cualquier marca comercial: IBM, Hewlett-Packard, Silicon Graphics, Sun, Digital, ..., excepto las marcas Microsoft y Macintosh que utilizan un sistema de ventanas propio). El escritorio típico KDE tiene tres áreas:

panel se encuentra en la parte de abajo de la pantalla, se utiliza para ejecutar aplicaciones y cambiar de un escritorio a otro (cada uno de ellos puede tener diversas ventanas con varias aplicaciones ejecutándose al mismo

tiempo). Entre otras cosas contiene el menú de arranque o inicio de aplicaciones (un icono  $\circ$ ) que, al hacer click sobre él (apretando el botón izquierdo del ratón sobre el icono) nos proporciona un menú con aplicaciones que podemos ejecutar haciendo click sobre ellas. En el panel hay también otros iconos:

- El gestor de archivos «Dolphin» que puede usarse para acceder a los ficheros de nuestro directorio de *login*.
- El navegador de la web «konqueror»  $\mathbb{R}^2$ .
- El terminal «konsole»,  $\left| \cdot \right|$  que permite abrir una shell o interprete de comandos.
- $\bullet$  O el notificador de dispositivos  $\bullet$ , entre otros.

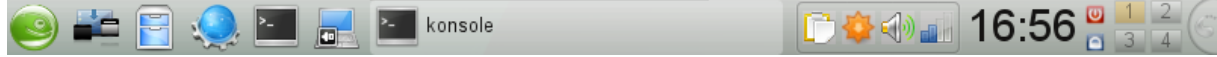

## Figura 1:

barra de tareas situada en la parte central del panel de control, indica las aplicaciones que están abiertas en todos los escritorios (puede haber más de una por escritorio) y puede servir para cambiar entre ellas haciendo click sobre la aplicación que queramos ver.

escritorio (desktop) cada escritorio tiene sus propias ventanas, su panel y su barra de tareas. Los botones numerados del panel indican los diversos escritorios (normalmente dos pero puede cambiarse el número de ellos) y sirven también para cambiar entre ellos, haciendo click sobre el número correspondiente.

Para trabajar con los comandos del sistema operativo, editar programas, compilarlos y ejecutarlos, será necesario abrir una consola linux (icono de pantalla con una pantalla de ordenador). A continuación aparecerá una pantalla con la prompt, que puede ser un \$ o algo del estilo usuario@GaussN:~>

## 1.2. Comandos más utilizados de Linux

A continuación se da una lista (muy incompleta), de comandos del sistema operativo, que puede considerarse como las mínimas operaciones que serán necesarias para el trabajo con programas FORTRAN o de otro tipo, en negrita se indica la forma del comando, las opciones se indican en todos ellos siempre mediante un guión que las precede, el carácter \* se utiliza con el significado *todos* :

- man comando es el manual donde puede consultarse cómo actúa cualquier comando del sistema operativo (también existe el comando gráfico xman).
- **Is** lista los ficheros que contiene el directorio en el que se está trabajando u otro cualquiera (ls/dir siendo dir el nombre de dicho directorio). Admite entre otras las siguientes opciones:
	- 1. -l da información sobre cada fichero (número de bytes que ocupa, fecha de creación, atributos).
	- 2. -a incluye en la lista de ficheros los del árbol del directorio (ficheros . correspondiente al actual y .. que corresponde al directorio del que proviene).
	- 3. -t ordena la lista de ficheros por fechas de creación (indica primero los más recientes).
	- 4. -i escribe el *inode number* en la primera columna de la información dada.
- mkdir crea un directorio (mkdir dir crea el directorio de nombre dir que será una rama del directorio actual).
- **rm** borra ficheros o directorios (**rm fich** donde fich es el nombre del fichero a borrar). Opciones:
	- 1. -i borra ficheros preguntando confirmación antes de borrar (rm -i dir/\* borra los ficheros del directorio dir preguntando uno a uno si se confirma o no la intención de borrar).
	- 2. -r borra los ficheros del árbol de un directorio.
- $\blacksquare$  rmdir borra directorios completos, siempre que estén vacíos (rmdir dir).
- **cp** copia ficheros. Hay varias formas:
	- 1. copiar un fichero en otro fichero cp fich1 fich2
	- 2. copiar un fichero en otro directorio cp fich1 dir2
	- 3. copiar varios ficheros en otro directorio: cp dir2/\*.for .
- cmp o diff compara dos ficheros, si difieren se escriben en pantalla las diferencias encontradas, si son idénticos no se escribe nada.
- mv cambia el nombre de los ficheros manteniéndolos o moviéndolos de directorio y cambia el nombre de un directorio. Hay varias formas:
	- 1. cambiar el nombre a un fichero mv fich1 fich1.for
	- 2. cambiar el nombre de un directorio mv dir1 dir2
	- 3. cambia el nombre de un fichero y lo mueve a otro directorio mv fich1 dir2/fich2
	- 4. mueve varios ficheros a otro directorio sin cambiarles el nombre mv fich0 fich1 dir2/fich2 dir
- cat presenta un fichero en pantalla o concatena ficheros. Ejemplos:
	- 1. cat nombre.ext presenta en pantalla el fichero nombre.ext.

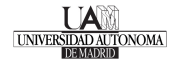

- 2. cat nombre1.ext nombre2.ext nombre3.ext > nombre.ext concatena los ficheros nombre1.ext nombre2.ext y nombre3.ext en ese orden y la salida se direcciona al fichero nombre.ext (en lugar de a la pantalla), reemplazando su contenido o creándolo si no existía.
- 3. cat nombre2.ext nombre3.ext >> nombre1.ext concatena los ficheros nombre2.ext y nombre3.ext en ese orden y se añaden al final del fichero nombre1.ext ya existente.
- pwd da el nombre o camino del directorio de trabajo.
- cd permite cambiar de directorio actual o de trabajo.
- lpq da información sobre la cola de impresión de ficheros.
- lpr se utiliza para imprimir un fichero (en texto *ASCII* o para *postscript* si lo acepta la impresora). Hay varias opciones de interés, las de más interés son:
	- 1. -r lpr -r fich borra el fichero después de su impresión.
- enscript este comando permite imprimir un fichero de texto *ASCII* transformándolo a *postscript*.
- kprinter gestor de impresión del entorno KDE.
- **Iprm cancela la impresión de los ficheros mandados a imprimir por el usuario.**
- **passwd** permite cambiar el password de un usuario.
- chmod cambia los permisos de actuación sobre un fichero. A continuación se exponen varios ejemplos de uso:
	- 1. chmod g+w fich1 fich2 permite escribir a los miembros del grupo sobre los ficheros fich1 y fich2 grabando modificaciones o borrándolos.
	- 2. chmod go-w+x dir niega el permiso a los miembros del grupo y a otros, para escribir en el directorio dir pero permite la búsqueda en ese directorio para la ejecución de ficheros que estén marcados como ejecutables.
- top o ps muestra los procesos que están ejecutándose en el sistema o los de un usuario particular. (Hoy en día las herramientas de gestión de tareas y monitorización de rendimiento KDE, sustituyen con ventaja a estos comandos). Hay varias opciones:
	- 1. -e lista todos los procesos del sistema (excepto los del Kernel): ps -e
	- 2. -f opción que lista de forma completa el comando que corresponde a cada proceso: ps -ef
	- 3. -l opción que da un listado completo sobre las características de cada proceso: ps -el
	- 4. -u *nombre* , opción que lista los procesos del usuario especificado por nombre: ps -fu pepe
- mount sirve para añadir un sistema de ficheros, que se encuentre en un dispositivo interno o externo (discos, disquetes, CD-ROM, DVD, ...), al árbol de directorios actual. En la distribución de Linux instalada no es necesario realizar esta operación, ya que disponen de un sistema automático de montado.

Así, si introducimos una memoria USB (pendrive) aparecerá, en el notificador de dispositivos **e**, que se ha conectado recientemente un dispositivo nuevo, tal y como se muestra en la figura [2.](#page-5-0) Pinchando sobre el dispositivo se montará en un directorio del sistema (por ejemplo del tipo /media/disk o /mnt/pen) y se

mostrará con el gestor de archivos «Dolphin» .

Antes de extraer el dispositivo (en este caso la memoria USB), hay que desmontarlo. Para ello utilizaremos de nuevo el notifocador de dispositivos  $\overline{\mathbb{C}}$  que nos permite desmontarlo pinchando en el icono de Extracción segura  $\Theta$ , tal y como se muestra en la figura [3.](#page-5-1)

<span id="page-5-0"></span>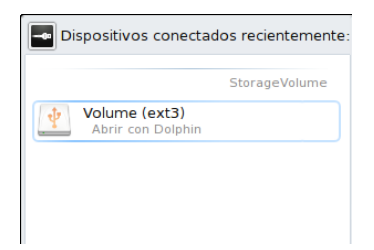

Figura 2: Montar un dispositivo

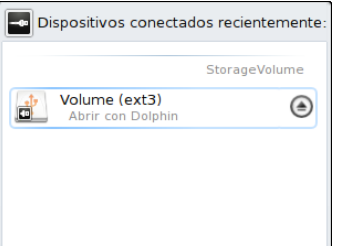

Figura 3: Extraer una memoria USB

### <span id="page-5-1"></span>1.3. Programas de comunicaciones

Los programas de comunicaciones permiten acceder a la red internet para obtener diferentes servicios. Antes de hacerlo, deberías leerte las normas de utilización de las Aulas de Informática de la UAM [http://www.uam.](http://www.uam.es/servicios/ti/servicios/adi/normas.html) [es/servicios/ti/servicios/adi/normas.html](http://www.uam.es/servicios/ti/servicios/adi/normas.html).

Los programas más usuales son: correo electrónico, transferencia de ficheros, conexión a una máquina remota y navegadores de world wide web (www).

ftp o sftp: programas de transferencia de ficheros (del inglés file transfer program) desde/hacia otros ordenadores conectados a la red. El programa se ejecuta desde la shell en la forma:

usuario@GaussN:~> ftp dirección

donde dirección es una dirección válida de un ordenador con servidor ftp (todos los sistemas unix, linux incluido, tienen un servidor de ficheros ftp). El programa ftp nos pide un usuario (generalmente anonymous o ftp) y una palabra clave (generalmente nuestro e-mail), entrando en el ordenador remoto que suele tener un límite de conexiones al mismo tiempo por lo que, a veces, hay que intentarlo varias veces. El programa dispone de su propio manual de ayuda en línea (ejecutar help). Probar con direcciones como ftp.rediris.es .

**telnet o ssh**: programa de conexión a un ordenador remoto. Permite abrir una shell en un ordenador remoto que podemos usar para ejecutar aplicaciones en ese ordenador. Debemos tener cuenta de usuario y password en dicho ordenador remoto. Puede probarse con los ordenadores de la misma sala gauss haciendo:

usuario@GaussN:~> ssh ordenador-remoto

donde ordenador-remoto puede ser cualquiera de la sala como: gaussN.adi.uam.es, donde N es el número del ordenador al que queramos conectarnos.

mozilla firefox o konqueror: programas de «navegación» por la red. Para utilizar estos programas hay varias

formas. El programa konqueror se puede ejecutar pulsando el icono  $\mathbb{R}^d$  que se encuentran en el panel de control de KDE. También se puede ejecutar cualquiera de estos navegadores directamente desde la línea de comandos de la shell. Por ejemplo, ejecutando:

usuario@GaussN:~> firefox http://www.chemdex.org/

Como resultado se abrirá una ventana como la que se muestra en la figura [4:](#page-6-0)

La dirección indicada anteriormente corresponde a un directorio internacional de química en internet, mantenido por el Departamento de Química de la Universidad de Sheffield en el Reino Unido. Se deja al alumno la labor de investigar las distintas opciones y paneles que disponen los navegadores, así como la conexión

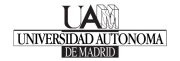

<span id="page-6-0"></span>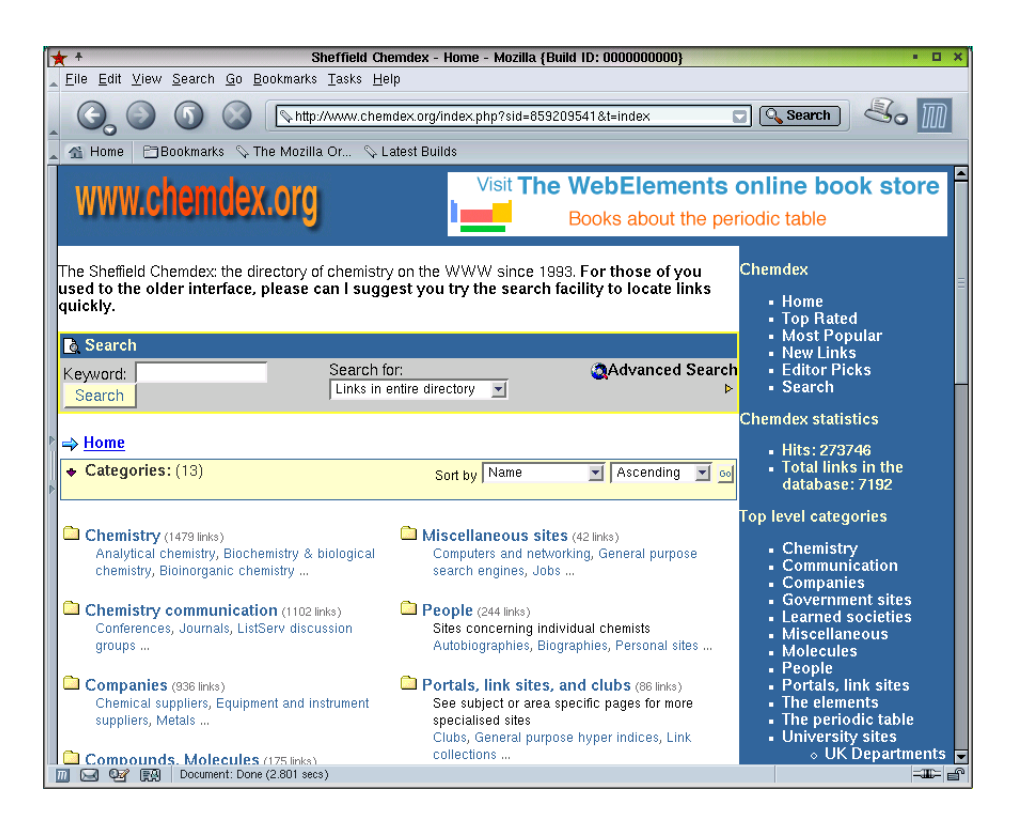

Figura 4: Navegador web

a diferentes servidores www. Localiza la opción donde se indica el nombre del directorio donde se realizan las descargas de programas o ficheros, por defecto, y dirígela al directorio que desees.

Otra página web interesante es la página de la biblioteca (<http://biblioteca.uam.es>) que contiene enlaces a varias bases de datos de revistas electrónicas, así como a los fondos bibliográficos de la universidad. En particular, es muy útil la dirección <http://biblos.uam.es> que es el catálogo de todas las bibliotecas, el cual permite conocer la localización de los libros de texto recomendados en cada asignatura.

Recuerda que también en Linux debes limpiar cada cierto tiempo los ficheros descargados al usar el navegador, usando las opciones de éste que se encuentran en el menú Herramientas.

Programas de correo electrónico: Aunque existen numerosos programas de correo electrónico (kmail, Mozilla Thunderbird, pine, ...), las normas de uso del correo (Véase [http://www.uam.es/servicios/](http://www.uam.es/servicios/ti/servicios/adi/normas.html) [ti/servicios/adi/normas.html](http://www.uam.es/servicios/ti/servicios/adi/normas.html)) de la Universidad Autónoma de Madrid recomiendan la utilización de navegadores para leer el correo vía web, conectándose a la página [https://webmail.uam.](https://webmail.uam.es/imp/login.php) [es/imp/login.php](https://webmail.uam.es/imp/login.php). Los datos de tu correo los puedes obtener en la dirección [http://www.uam.](http://www.uam.es/servicios/ti/servicios/correoAdI/datos.html) [es/servicios/ti/servicios/correoAdI/datos.html](http://www.uam.es/servicios/ti/servicios/correoAdI/datos.html).

Así, si utilizamos el firefox, la conexión a dicha página será:

usuario@GaussN:~> firefox https://webmail.uam.es/imp/login.php

Como resultado se abrirá una ventana como la de la figura [5.](#page-7-0)

En esta pantalla pondremos nuestro usuario y contraseña, lo que nos dará acceso al programa de correo de la UAM (Webmail).

Practica enviando un correo a tu compañero de al lado y verificando que éste lo recibe, o a una cuenta propia que tengas en otro sistema de correo.

### 1.4. Editores de texto

Un editor de texto es un programa que permite visualizar y/o modificar el contenido de ficheros de texto. No hay que confundirlo con un procesador de textos cuya función es la presentación de un texto (incluyendo

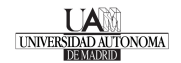

<span id="page-7-0"></span>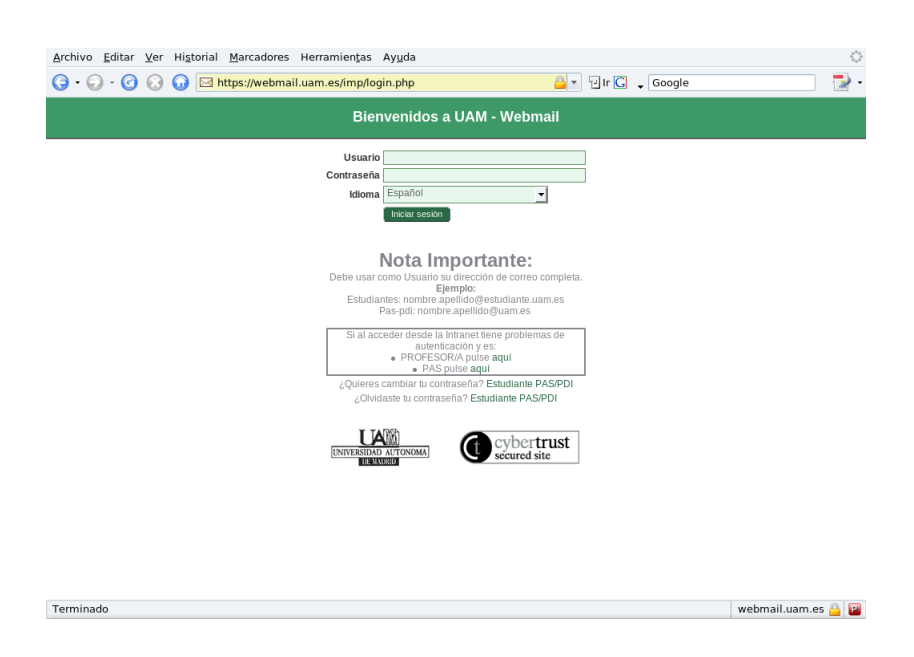

Figura 5: Acceso al correo electrónico a través de Webmail

figuras, tablas, fórmulas, ...) con un formato determinado. Un simple editor de texto es imprescindible para producir programas fuente en cualquier lenguaje. Hay muchos editores de texto en linux, siendo vi el propio del sistema operativo y que se ha convertido en un standard UNIX. Actualmente hay editores de texto más «amigables», como son : emacs, Xemacs, THE, y los que vamos a utilizar nosotros, que vienen integrados en el escritorio KDE: kate o kwrite. Para utilizar estos editores hay dos formas. En la primera, más sencilla, bastará con buscar en los menús del panel de KDE. La segunda permite editar directamente un fichero desde la línea de comandos de la shell ejecutando:

usuario@GaussN:~> kate nombre.extensión

<span id="page-7-1"></span>donde nombre.extensión es la identificación del fichero que queremos editar. Como consecuencia se abre una ventana como la mostrada en la figura [6,](#page-7-1) donde se ha escrito un programa en el lenguaje de programación FOR-TRAN:

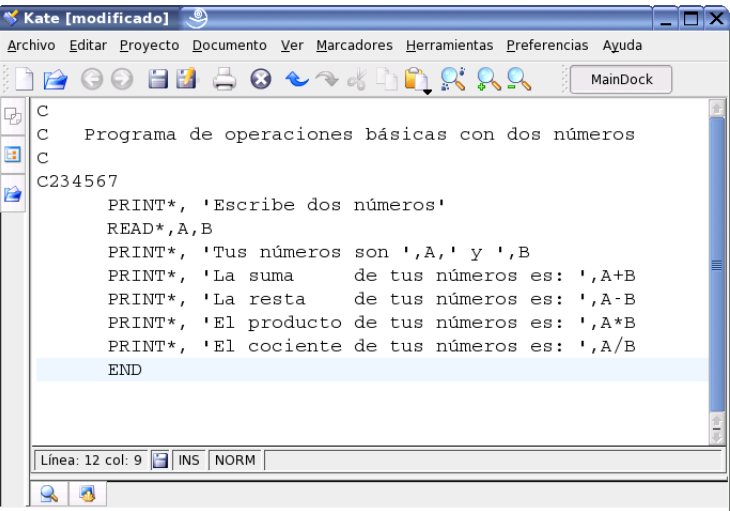

Figura 6: Editor de textos

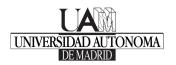

### 1.5. Proceso de programas fortran

Para procesar los programas escritos en FORTRAN seguiremos los siguientes pasos desde una shell:

Editar: supone la creación del programa FORTRAN, esto deberá hacerse mediante el editor kate:

usuario@GaussN:~> kate prueba.f

por ejemplo, editar usando kate prueba.f desde un terminal linux el fichero prueba.f con el programa de la figura [6](#page-7-1)

Compilar: consiste en la traducción del programa al lenguaje de la máquina. Nosotros utilizamos el compilador de gnu[\[2\]](#page-8-1), ya sea el g77 o el gfortran. Asi, el programa compilador se invoca de la siguiente forma:

usuario@GaussN:~> gfortran prueba.f [–opciones]

donde las opciones pueden omitirse. Con la forma anterior el prueba.f debe contener todo el programa FOR-TRAN incluyendo el principal, las subrutinas, las funciones y los block data. De esta manera el programa compilador genera un fichero: a.out, siendo el programa ejecutable.

Ejecutar: la ejecución de un programa produce los resultados del mismo, hay varias formas:

- 1. usuario@GaussN:~> ./a.out
- 2. usuario@GaussN:~> ./a.out < prueba.dat
- 3. usuario@GaussN:~> ./a.out > prueba.sal
- 4. usuario@GaussN: $\sim$  > ./a.out < prueba.dat > prueba.sal
- 5. usuario@GaussN:~> ./a.out < prueba.dat >> prueba.totsal
- 6. usuario@GaussN:~> ./a.out < prueba.dat > prueba.sal &
- 7. usuario@GaussN: $\sim$  > nohup ./a.out < prueba.dat > prueba.sal &

La primera forma ejecuta el programa direccionando la entrada de datos (instrucción READ) a la pantalla y la salida (instrucción WRITE) a la pantalla. La segunda ejecuta el programa direccionando la entrada de datos al fichero prueba.dat y la salida a la pantalla. La tercera direcciona la entrada a la pantalla y la salida al fichero prueba.sal. La cuarta direcciona la entrada al fichero prueba.dat y la salida al fichero prueba.sal. La quinta direcciona la entrada al fichero prueba.dat y la salida la añade al fichero ya existente prueba.totsal. La sexta es igual a la cuarta pero se ejecuta en diferido (*background* ), es decir, como un proceso independiente dejando libre el terminal para seguir trabajando (si se hace la desconexión antes de terminar la ejecución, el proceso muere). La última forma es igual a la anterior pero se evita la muerte del subproceso cuando el usuario se desconecta.

## **Referencias**

- <span id="page-8-0"></span>[1] El software libre puede ser usado, copiado, estudiado, modificado y redistribuido libremente. En algunos casos basta con aceptar las condiciones de la licencia bajo las cuales se distribuye. La versión de Linux que está instalada es la openSuSE, <http://www.openSuSE.org>.
- <span id="page-8-1"></span>[2] En la instalación actual el compilador que usaremos es el gfortran, [http://gcc.gnu.org/wiki/](http://gcc.gnu.org/wiki/GFortran) [GFortran](http://gcc.gnu.org/wiki/GFortran)